## Вложенные циклы Цикл DO ... LOOP

### Вложенные циклы

Есть задачи когда изменяются несколько независимых величин.

Приведем пример. Напишем программу заполнения экрана точками с расстоянием между ними по горизонтали и вертикали 10.

# **SCREEN 12**  $FORX = 0 TO 640 STE<sub>X</sub>$ FOR  $Y = 0$  TO 480 STRP  $PSET(X, Y), 4$ NEXT Y NEXT X

### Вложенные циклы

Циклы должны быть вложены друг в друга, как матрешки. Параметры, упоминаемые в заголовках циклов, в их окончаниях должны быть перечислены в обратном порядке.

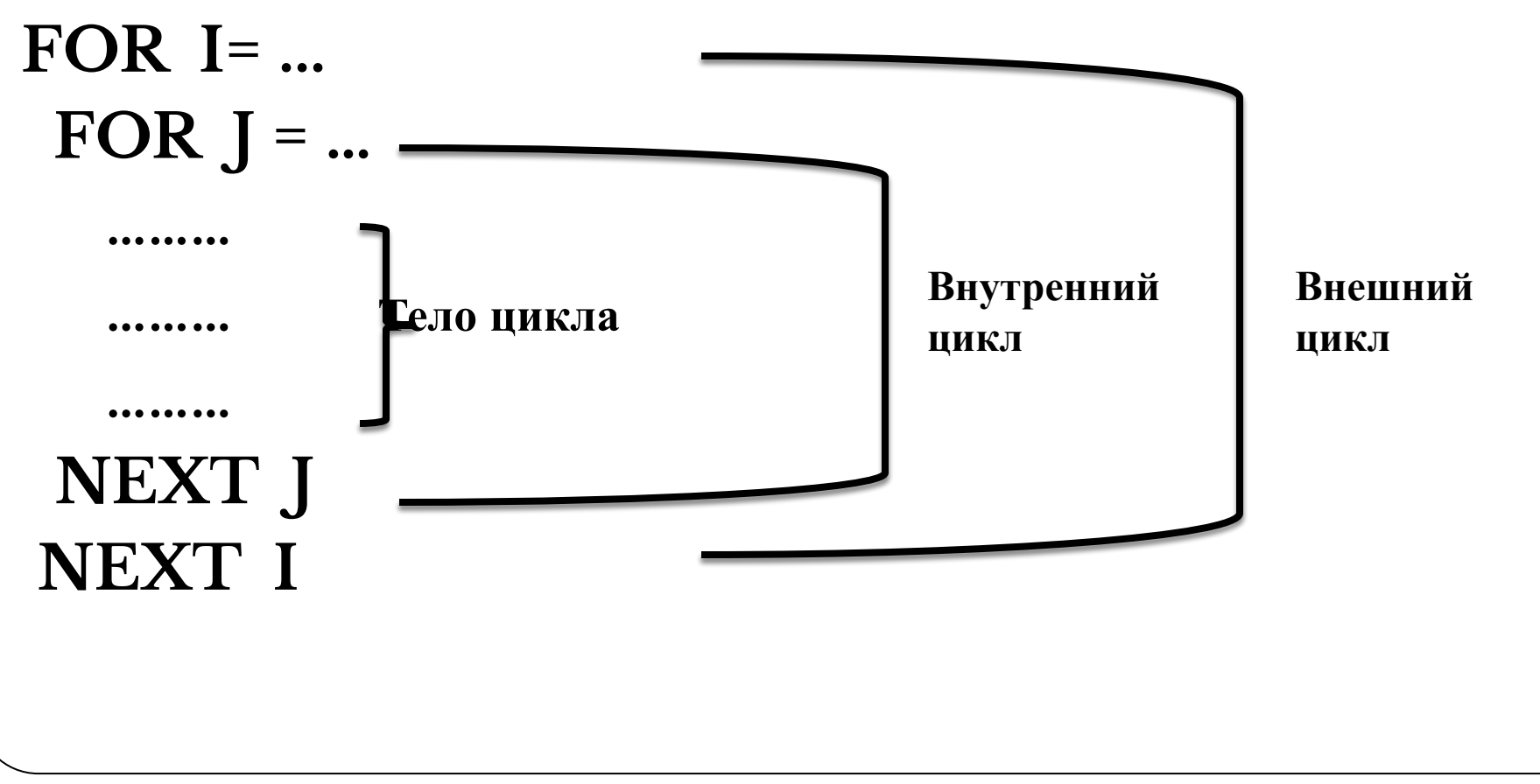

### Вложенные циклы

Задача. У гусей и кроликов вместе 64 лапы. Сколько могло быть кроликов и гусей (указать все возможные сочетания).

#### Решение.

```
CLS
FOR I=1 TO 64FOR J=1 TO 64IF I^*2+I^*4=64 THEN PRINT "Гусей ="; I,"
 Кроликов =";
Next J. IEND
```
### Результат работы программы

#### ev C:\WINDOWS\system32\cmd.exe

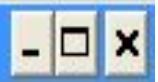

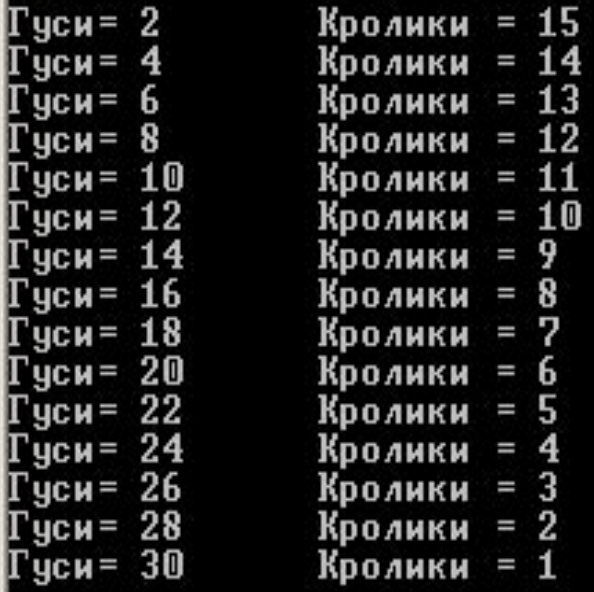

Чтобы продолжить, нажмите любую клавишу

Оператор DO …LOOP чем-то похож на оператор WHILE … WEND, но возможности его применения несколько шире – проверяемое и условие может быть использовано не только в начале оператора, но и в конце.

Поэтому возможно четыре различные формы написания оператора:

**1. DO UNTIL** <*условие*>

*тело\_цикла* **LOOP**

**2. DO WHILE** <*условие*> *тело\_цикла* **LOOP**

#### **3. DO**

#### *тело\_цикла* **LOOP UNTIL** <*условие*> **4. DO**

*тело\_цикла* **LOOP WHILE** <*условие*>

Если используется ключевое слово UNTIL, цикл будет выполняться, только когда условие имеет значение «ложь».

При указании ключевого **WHILE** цикл будет выполняться до тех пор, пока условие будет иметь значение «истина».

Размещение условий в начале или конце цикла приводит к разным результатам: при проверке условия в конце оператора цикла конструкции, составляющие его тело, будут исполняться хотя бы один раз, в то время как при проверке условия в начале возможен вариант, что цикл исполняться вообще не будет. Например,

```
K=0?"Значение К в начале цикла равно";K
DO WHILE K<10
  K=K+1LOOP
? "Значение К в конце цикла равно";K
```
#### **Вариант 1**

Написать программу с циклом DO…LOOP WHILE, которая выводит на экран расположенные по диагонали экран круги, закрашенные цветами с 1 по 6. Параметр цикла – номер цвета.

#### **Вариант 2**

Написать программу с циклом DO…LOOP UNTIL, которая выводит на экран расположенные по диагонали экран круги, закрашенные цветами с 1 по 6. Параметр цикла – номер цвета.